# PARENTS' GUIDE TO GOOGLE CLASSROOM

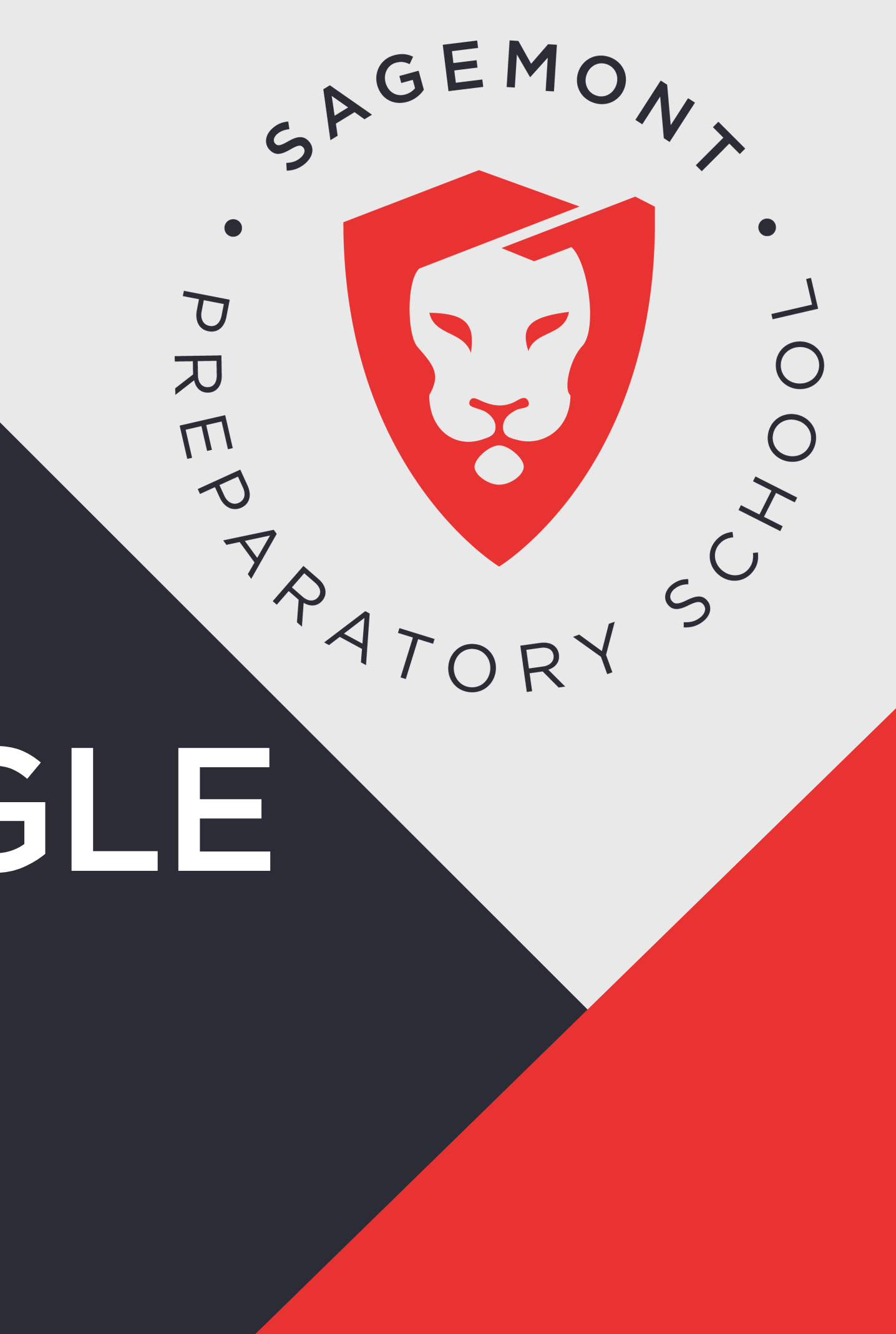

# What is Google Classroom?

Google Classroom is a cohesive learning platform, which facilitates communication between students, teachers and parents!

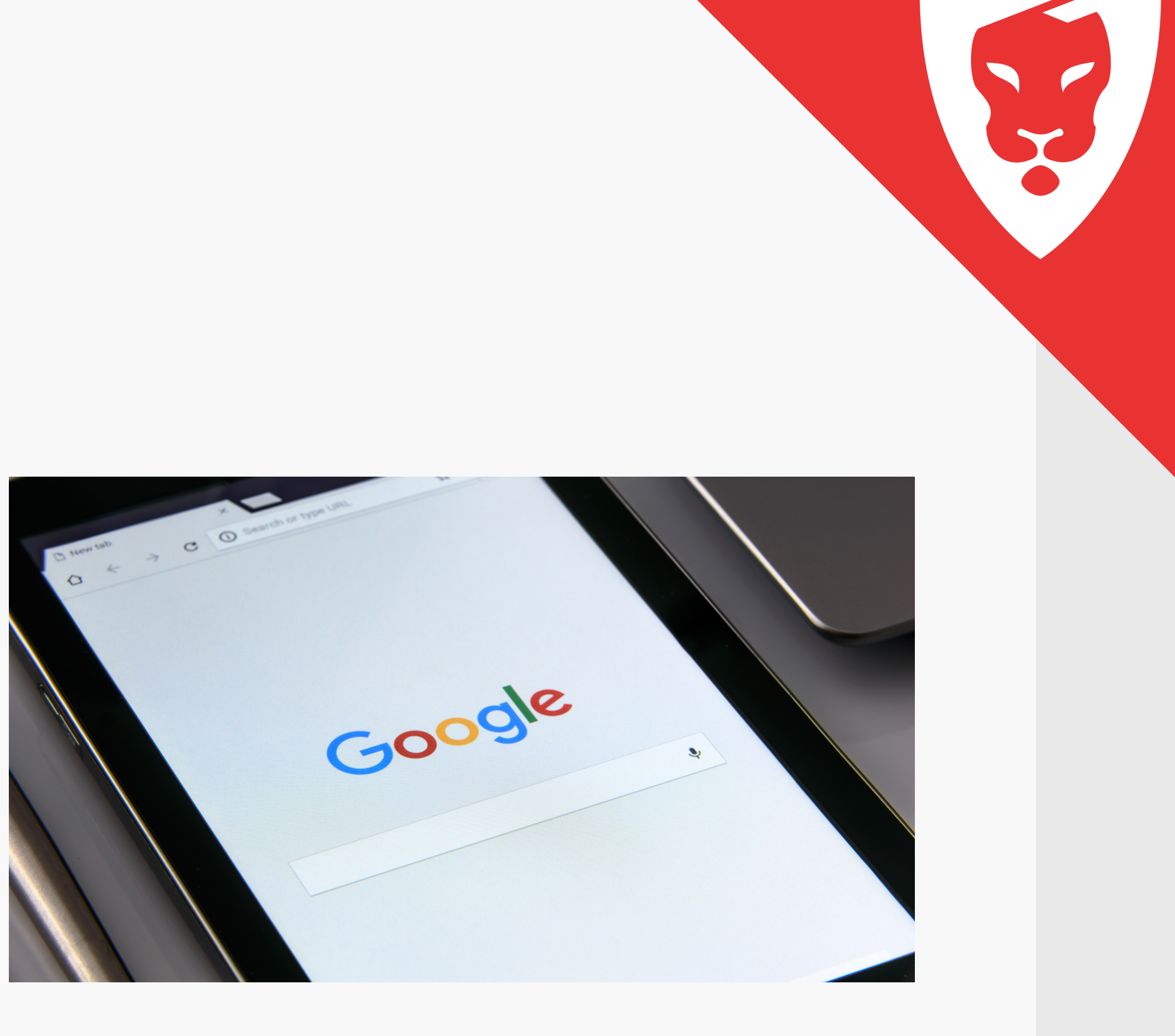

# Getting Started

Your child was provided with a secure login email and password in a separate email.

If you did not receive the login credentials, please email emartinez@sagemont.com

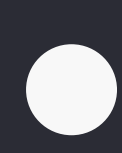

### Click on the Google Chrome browser icon.

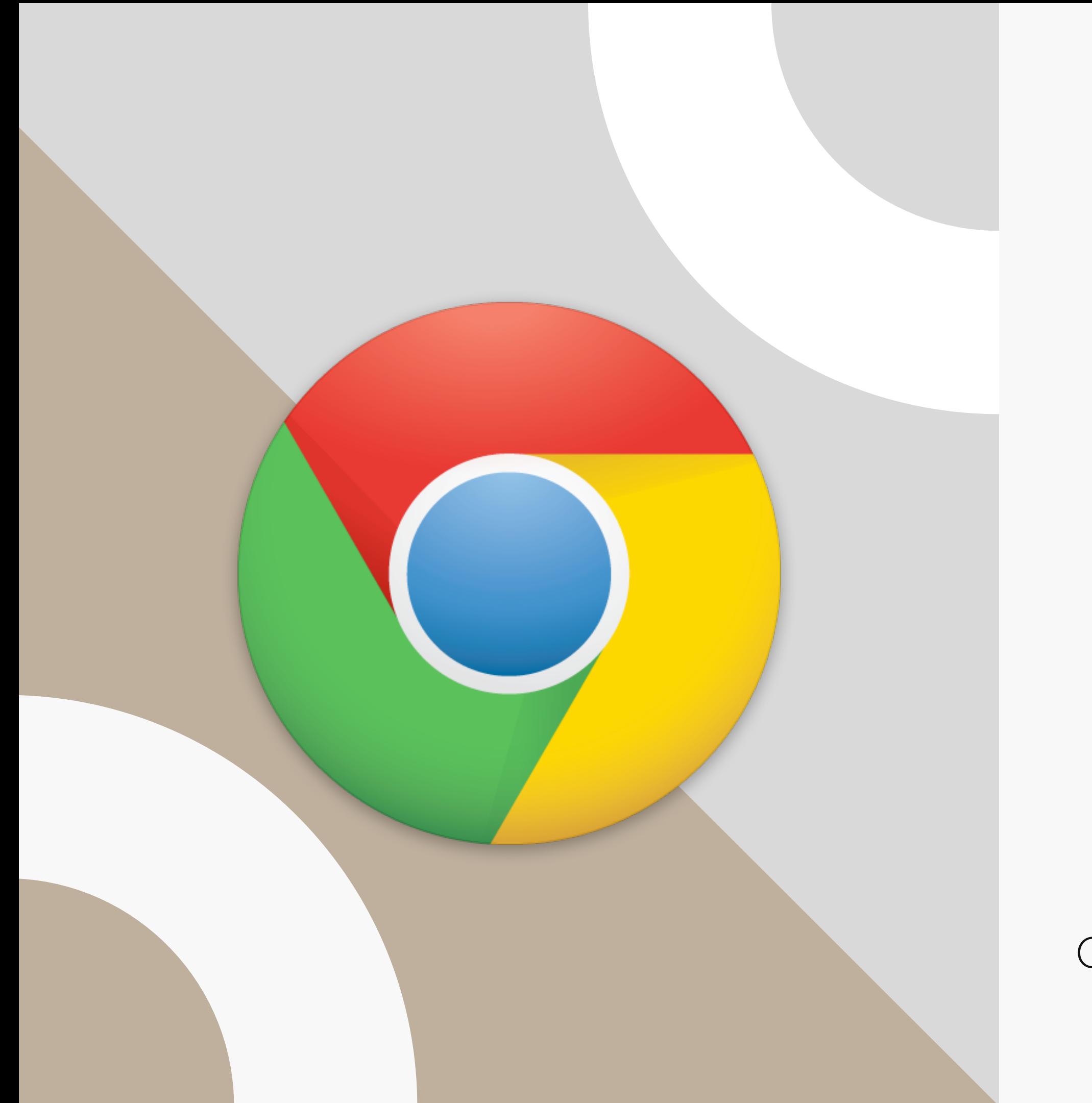

Google Classroom features work best on the Google Chrome browser

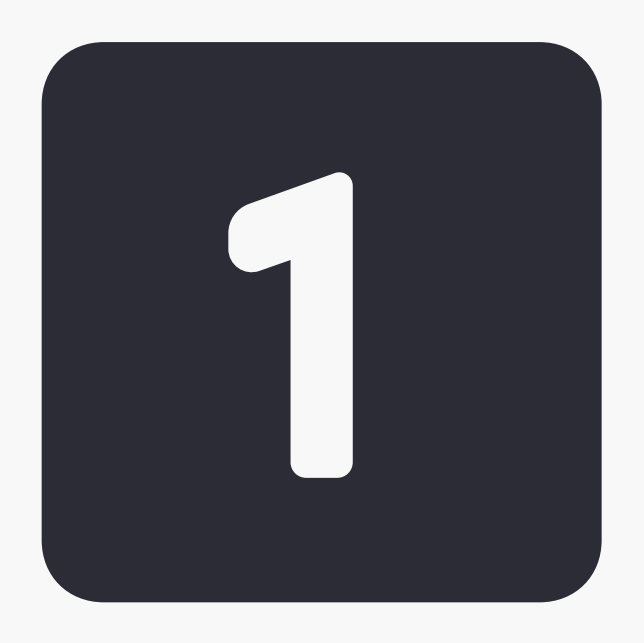

### Type www.google.com in the web address bar

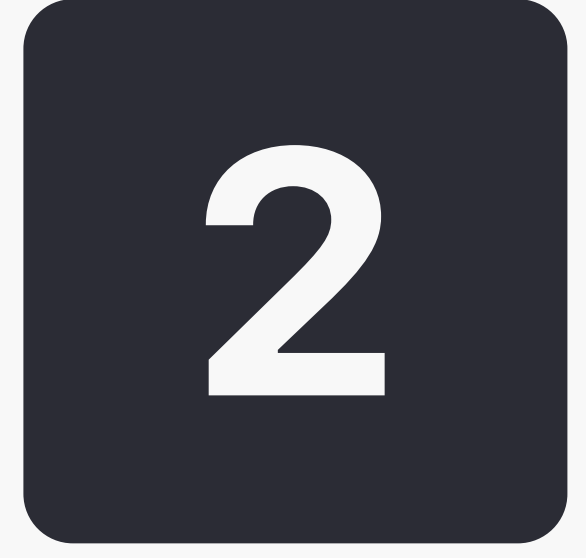

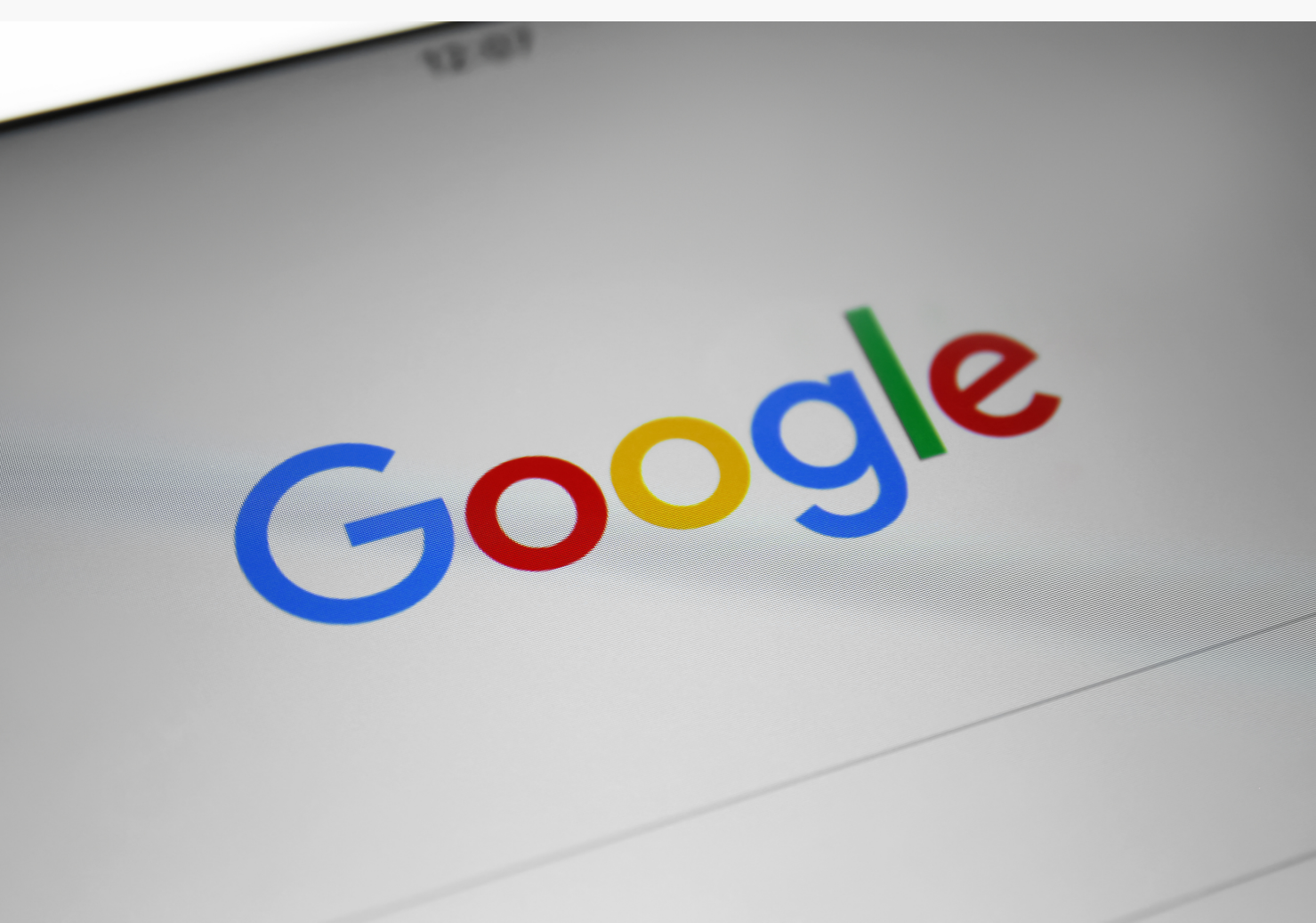

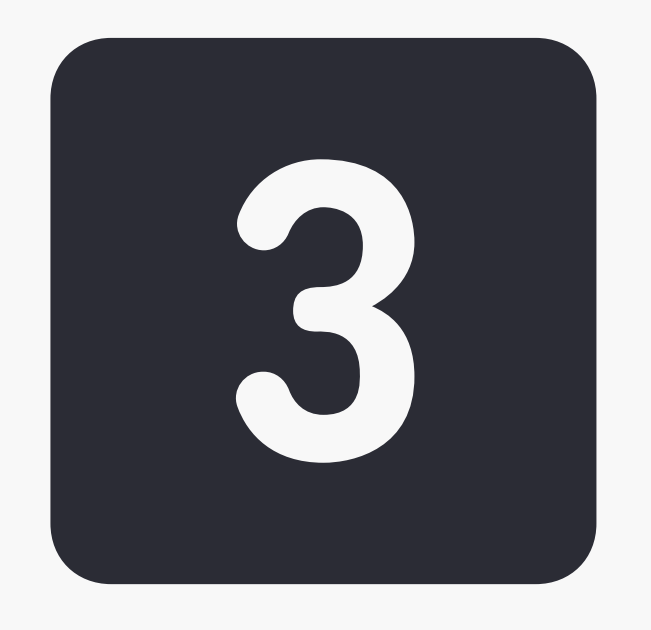

### Click on "Sign In" located in the upper right hand corner \*Note: If you already use

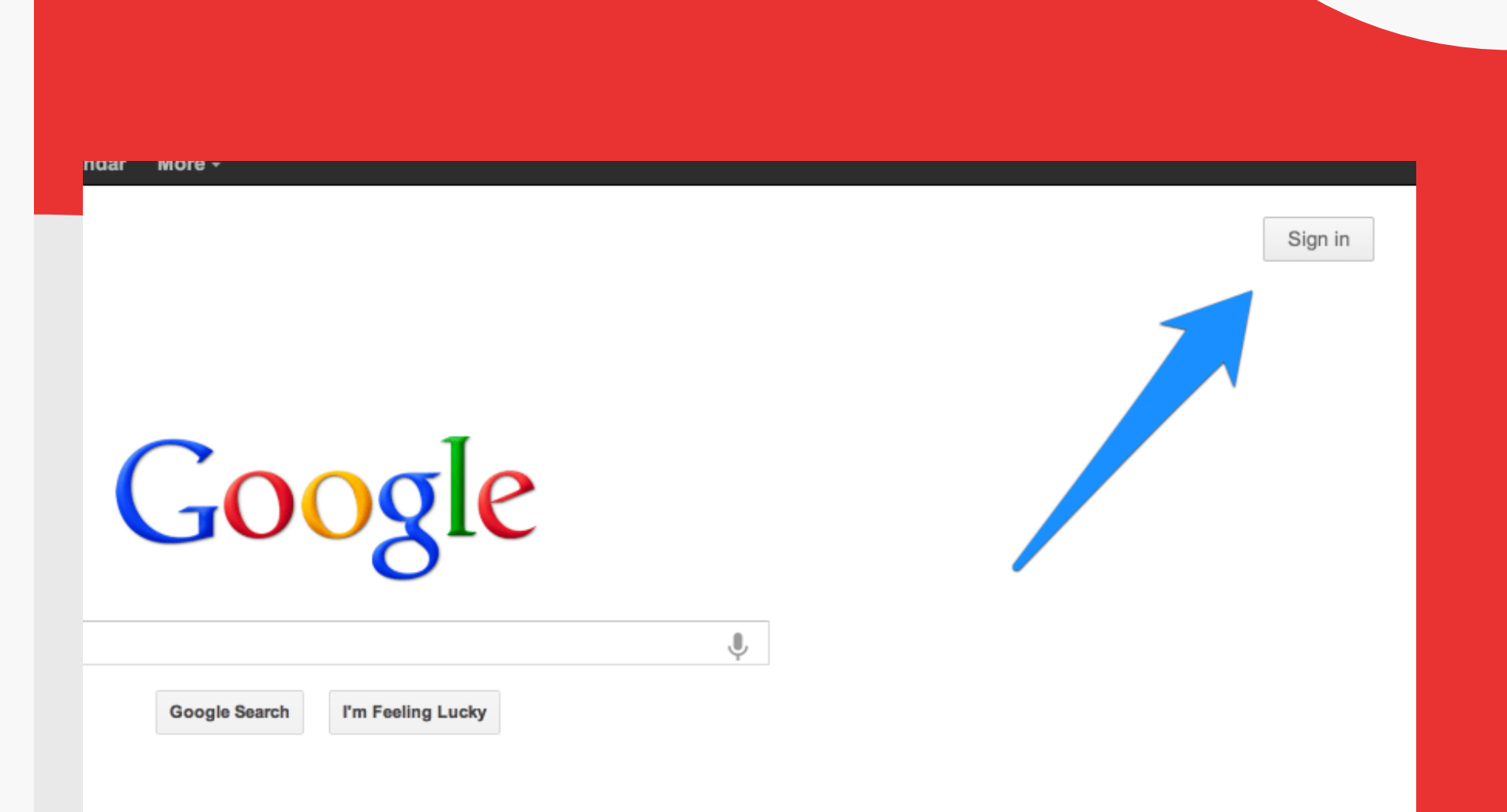

#### Gmail, you will have to click "Add an Account"

#### Type in your child's Google email address and password that was provided\* and click "Next"

\*Your child will receive their login credentials at Student Orientation/First Week of School.

![](_page_6_Picture_66.jpeg)

![](_page_7_Picture_0.jpeg)

#### Click on the 9 squares ("Waffle"/ "Rubik's Cube") to see the Google Suite of Products

![](_page_7_Picture_2.jpeg)

![](_page_8_Picture_0.jpeg)

## Navigating the Classroom

![](_page_9_Picture_0.jpeg)

![](_page_9_Picture_2.jpeg)

### Click on the Waffle and then Classroom

![](_page_10_Picture_0.jpeg)

### Click Continue

![](_page_10_Figure_4.jpeg)

![](_page_11_Picture_0.jpeg)

![](_page_11_Picture_1.jpeg)

#### Click "I'm a Student"

![](_page_12_Picture_0.jpeg)

**Please note:** Some teachers have already added students to their classrooms. In that case, classes have autopopulated. If you do not see the class, please use the Classroom Code provided by the teacher.

#### Click the "+" to join your class $+ :: \omega$  $\equiv$  Google Classroom Join your first class! Don't see your existing classes? TRY ANOTHER ACCOUNT ℗  $\times$  Join class You're currently signed in as Switch account Class code Ask your teacher for the class code, then enter it here. Class code To sign in with a class code . Use an authorized account . Use a class code with 5-7 letters or numbers, and no spaces or symbols If you have trouble joining the class, go to the Help Center article ℗

![](_page_12_Picture_3.jpeg)

#### If you have any difficulties logging on to the Google Account, please contact Ms. Martinez at emartinez@sagemont.com

\*Your classroom teacher may also be able to troubleshoot Google Classroom issues.